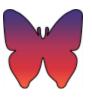

# Team Shining Sky ~ Alpha Prototype Flight Plan

Rosze Voronin, Ashleea Holloway, Skyler Hanson, Logan ODonnell

## **Core Use Case Overview:**

### • UC1: Mentor User Typical Use

Mentors are the normal user type for this application. Mentors expect to be able to view and interact with mentee data in their use of the application. Mentors will have access to functionality allowing them to login, view their mentees and associated mentee info, view and answer anonymous questions, view and utilize chats with mentees, and view and curate a list of their appointments.

#### • UC2: Supervisor User Typical Use

Supervisors are the admin user type for this application. Supervisors expect to be able to view and interact with mentor and by extension mentee data in their use of the application. Supervisors will have access to functionality allowing them to login, view mentors under them and mentees assigned to those mentors, view questions flagged for supervisor review, view chatlogs that mentors have with mentees, and view mentor appointment lists.

## **User Flows:**

- UC1: Mentor User Typical Use User Flow
  - Mentors will first log in, or register their account if not having done so. Upon logging in, mentors can choose from the following in arbitrary order:
  - 2. View mentee list.
    - a) Select a particular mentee to see mood report.

- b) Optionally, visit chat with that mentee.
- 3. View anonymous questions list.
  - a) Answer anonymous questions.
  - b) Optionally, flag a question for supervisor review.
- 4. View list of chats.
  - a) Enter chat with a particular mentee and send or view associated messages.
- 5. View appointment list.
  - a) Create, delete, or edit timing/notes of a certain selected appointment.

#### • UC2: Supervisor User Typical Use User Flow

- Supervisors will first log in, or register their account if not having done so. Upon logging in, supervisors can choose from the following in arbitrary order:
- 2. View mentor list.
  - a) Select a particular mentor to see assigned mentees.
  - b) Optionally, view mentee data that mentors have access to.
  - c) Create access code to add in new mentor.
- 3. View list of flagged questions.
  - Answer anonymous questions that have been flagged for supervisor review.
- 4. View list of chat logs.
  - a) Read chat logs for associated mentor-mentee pairings.
- 5. View appointment list.
  - a) Create, delete, or edit timing/notes of a certain selected appointment.

## **Known Shortcomings:**

- As discussed previously, the client is handling the backend, so nothing is hooked directly into a server, and all data is temporarily stored locally.
- A few warnings pop up as the app is used, but nothing major is broken.